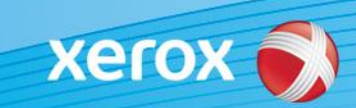

# Xerox® ColorQube® 8700 / 8900 Software Identification

#### **Release Date: May 1, 2013**

**ALERT !** A new software version of the ColorQube 8700 / 8900 is now available with ConnectKey Technology. The new model uses a different firmware file than the previous model. You must download the correct file to match the model of your machine and the resulting model you desire. For more information about ConnectKey please visit [www.xerox.com/connectkey](http://www.xerox.com/connectkey)

### **STEP 1: Determine the Current System Software Version**

You can determine the current system software version at the machine and at your workstation.

#### **To determine the current system software version at the machine:**

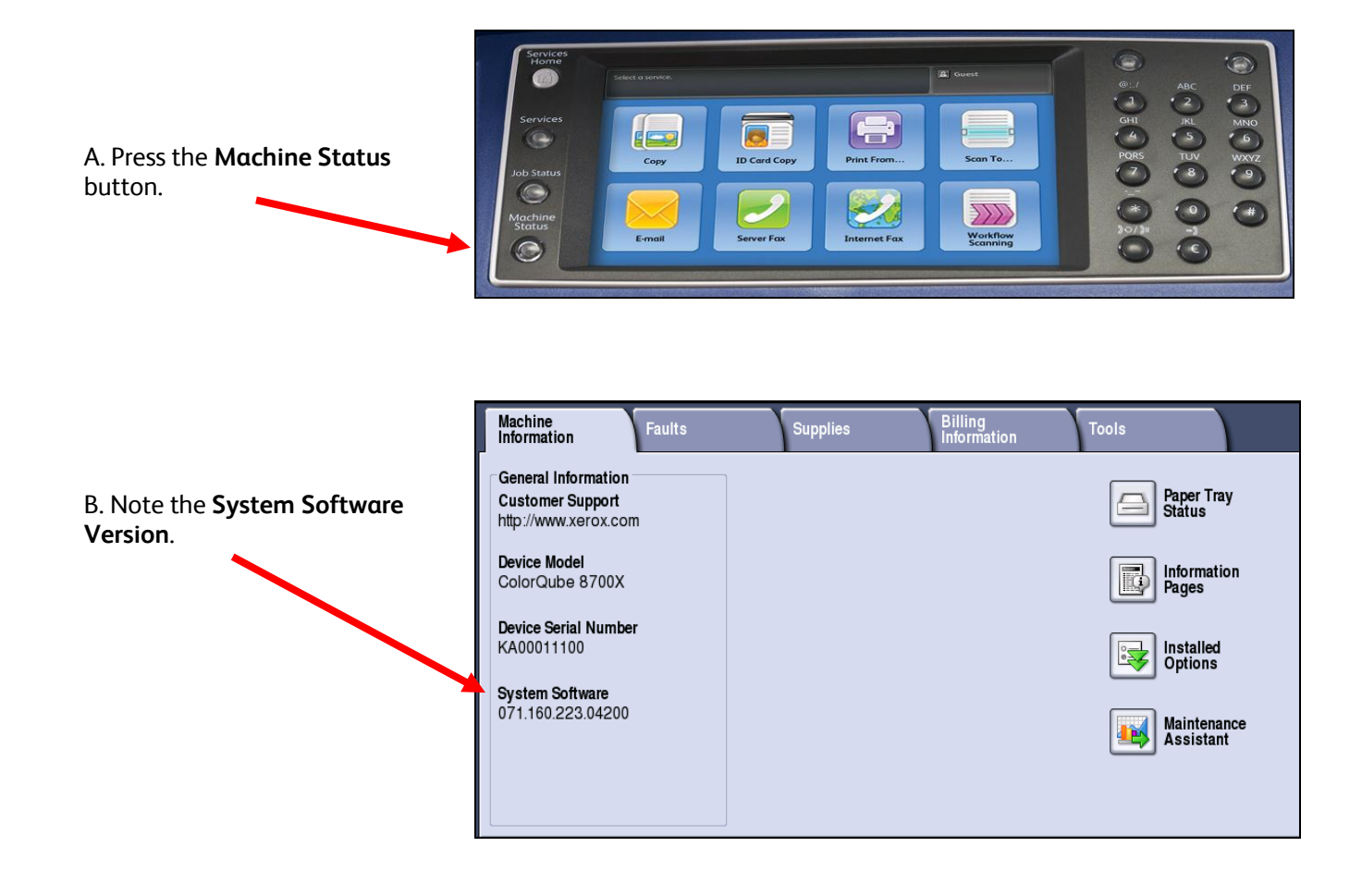

#### **To determine the current system software version from your PC or workstation:**

- 1. Open your web browser. In the Address or Location field enter the IP address o f the machine. Press **Enter**.
- 2. Select the **Status** tab.
- 3. Select the **Configuration Report**
- 4. Scroll down to the **Software Versions** section to see the **System Software** version.

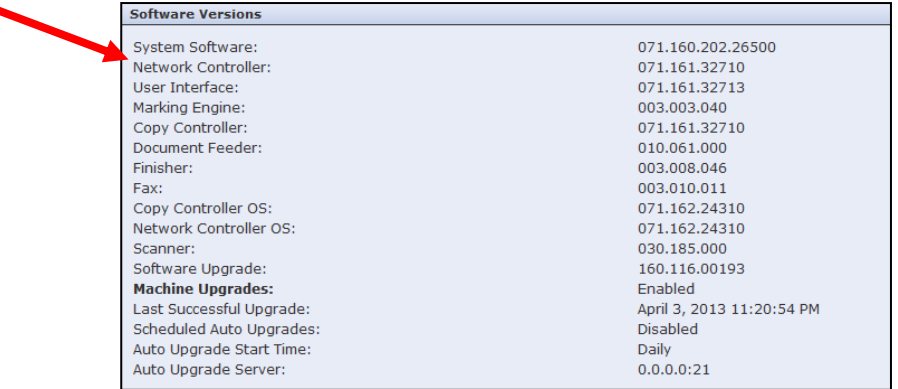

## **STEP 2: Determine which file to Download**

Use the following table to determine which file to download according to the version you are running and outcome you wish to achieve.

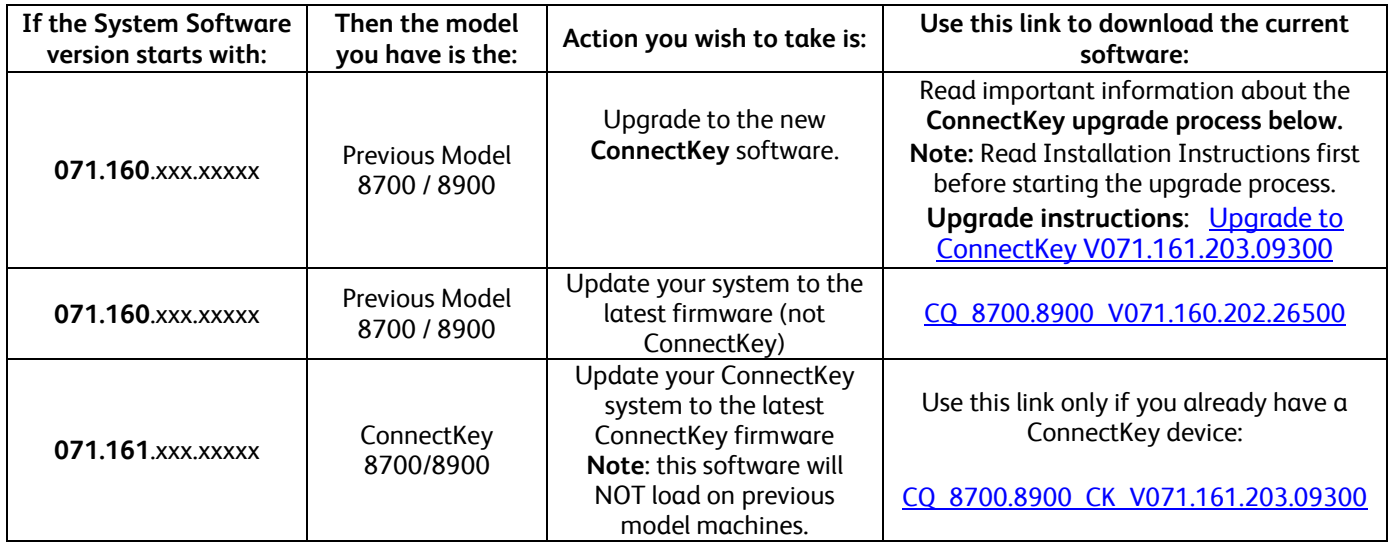

## **Upgrading to the New ConnectKey Model**

If the System Software version starts with 071.160.xxx.xxxx and you want to upgrade to 071.161.xxx.xxxx, you must complete a special upgrade process. The special upgrade process **requires an empty USB Flash drive, 2Gb to 8Gb capacity**, and generally **takes 1 to 2 hours to complete**. The special upgrade instructions can be found at [<link>](http://www.support.xerox.com/support/colorqube-8700/support/enus.html?objGUID=14348).

For information about the additional features included in the upgrade go to [www.xerox.com/ConnectKey.](http://www.xerox.com/ConnectKey)

**ALERT: If you upgrade to a ConnectKey Model, do not downgrade to a non-ConnectKey firmware version without following the correct process. Contact Xerox Customer Support if you need to downgrade to a previous, non-ConnectKey model.**

© 2013 Xerox Corporation. All rights reserved. XEROX®, XEROX and Design®, and ColorQube™ are trademarks of Xerox Corporation in the United States and/or other countries.